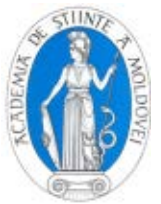

# **POWER SYSTEM FOR SHORT-TERM PROGNOSIS FOR ELIGIBLE CONSUMERS OF ELECTRICITY**

# **Radu Dumitru PENTIUC, Ovidiu-Chipryan UNGUREAN, Adryan GRAUR, Cezar-Dumitru POPA**

Faculty of Electrical Engineering and Computer Science, University "Ştefan cel Mare", Suceava, România

**Abstract** – *The eligible consumer which has several subsidiaries into the limits a geographical area, has also attached on his address a responsible officer in energy, representative of the company, on duty to coordinate a local team of responsible in energy engaged in a production unities of the subsidiary, in order to prepare and send daily hour characteristics/curves to his supplier containig the prognosis of consumption of electric energy. It follows a description of the alternative to the classical method of sending the records via E-mail by means of implemented special software application.* **Keywords** – *eligible consumer, centralized market, prognosis of energy.*

# **SISTEM ENERGETIC DE PROGNOZĂ PE TERMEN SCURT PENTRU CONSUMATORI ELECTRICI ELIGIBILI**

## **Radu Dumitru PENTIUC, Ovidiu-Ciprian UNGUREAN, Adrian GRAUR, Cezar-Dumitru POPA**

Facultatea de Inginerie Electrică şi Ştiinţa Calculatoarelor, Universitatea "Ştefan cel Mare", Suceava, România

**Rezumat** – *Consumatorul eligibil de energie electrică, care are mai multe sucursale distribuite pe o arie geografică, are cel mai adesea şi un responsabil energetic al companiei cu sarcina de a coordona o echipă de responsabili energetici locali aflaţi în unităţile de producţie ale sucursalelor, pentru a întocmi şi transmite zilnic curbe orare agregate de prognoză şi consum către furnizorul său de energie electrică. În cele ce urmează vom prezenta o alternativă la metoda clasică de trimitere a rapoartelor prin intermediul emailului prin implementarea unei aplicaţii software dedicate.*

**Cuvinte cheie** – *consumator eligibil, piaţa centralizată, prognoza energiei.*

# **ЭНЕРГЕТИЧЕСКАЯ СИСТЕМА КРАТКОСРОЧНОГО ПРОГНОЗИРОВАНИЯ ДЛЯ ПРИЕМЛЕМЫХ ПОТРЕБИТЕЛЕЙ ЭЛЕКТРОЭНЕРГИИ**

**Пентюк Р.Д., Унгурян О.Ч., Граур Ан., Попа Ч.Д.** Факультет Электро Инженерии и Компьютерных Наук, Университет "Штефан чел Маре", Сучава, Румыния

**Реферат** *– Приемлемый потребитель, имеющий несколько филиалов на определенной географической территории, имеет чаще всего закрепленное ответственное лицо со стороны компании, отвечающее за координирование действии группы специалистов энергетиков, представляющих производственные единицы данных филиалов. Данный персонал ежедневно составляет и высылает почасовые кривые потребления и прогноза в адрес поставщика электроэнергии. В работе представлена альтернатива классической методики отправления отчётов посредством электронной почты внедрением специального программного приложения.*

*Ключевые слова – приемлемый потребитель, централизованный рынок, прогнозирование в энергетике.* 

### **1. PREZENTARE GENERALĂ**

*.*

În cele ce urmează vom prezenta un sistem informatic dedicat ce permite facilitarea prognozei consumului de energiei al unui consumator eligibil (CE) cu locaţii de producţie distribuite geografic numite în continuare sucursale. CE are în fiecare sucursală una sau mai multe unităţi/ateliere de producţie dotate cu sisteme de telegestiune a energiei electrice unde datele înregistrate de

contoare pot fi citite şi prelucrate de responsabilii energetici locali (RL) pentru urmărirea diverşilor indicatori de eficienţă energetică. Pentru fiecare sucursală, RL întocmesc prognoze orare zilnice în funcție de programul de funcţionare a utilajelor stabilit de necesitățile de producție. RL sunt coordonați de la sediul central de un responsabil energetic al companiei (RC) care trebuie să transmită către furnizor/operatorul de distribuție/operatorul de transport, curbele agregate de

consum şi prognoză orară zilnică. Consumurile orare zilnice sunt comparate cu prognozele orare zilnice. Scopul principal este acela de a minimiza deviaţiile, de reducere a preţului de revenire la energia electricǎ.

Legea energiei a fost promulgată în 2007 şi are ca scop crearea unui cadru juridic reglementat şi adecvat activităților de producere, transport, distribuție și furnizare a energiei electrice, a energiei termice produse în cogenerare, tinând cont de interesele publice și private. conform principiilor economiei de piaţǎ.

Autoritatea competentǎ stabileşte preţurile şi cantitǎţile contractate, aferente tranzacţiilor angro dintre producǎtori şi furnizorii clienţilor captivi, pe piaţa reglementatǎ de energie electricǎ, iar furnizarea energiei electrice la clienții captivi se face pe bază de contracte reglementate, la tarife reglementate.

Piața concurențială de energie electrică funcționează pe baza reglementǎrilor emise de autoritatea competentǎ iar tranzacţiile cu energie electricǎ se fac angro sau cu amǎnuntul. Tranzacţiile cu energie electricǎ pe piaţa angro trebuie sǎ respecte obligatoriu principiile şi regulile stabilite prin Codul Comercial aprobat prin Ordinul preşedintelui ANRE nr. 25/2004. Pe piaţa concurenţială cu amănuntul, furnizorii vând energie electrică clienţilor eligibili prin contracte bilaterale la preţuri negociate sau prin oferte-tip.

Consumatorul de energie electricǎ (CE) cu o putere instalată de cel puțin 1000 kVA trebuie să prezinte prognoze orare de energie furnizorului cu care are relaţii contractuale, conform reglementǎrilor emise de autoritatea competență.

Înregistrarea la Operatorul Pieţei de Echilibrare din cadrul companiei naţionale de transport CN Transelectrica SA este obligatorie pentru fiecare participant la piaţa angro. Prin Ordinul preşedintelui ANRE nr.25/2004, prevederile Codului Comercial al pieţei angro de energie electrică participanţii pot de asemenea să îşi transfere responsabilitatea echilibrării către un alt titular de licentă înregistrat ca Parte Responsabilă cu Echilibrarea PRE. Modalitatea de alocare a costurilor generate de Dezechilibrele totale (nete) ale unei Părți Responsabile cu Echilibrarea va fi stabilită de comun acord între entităţile care formează respectiva PRE.

Costurile cu dezechilibrele contribuie la creşterea preţului de revenire la consumator, motiv pentru care consumatorul de energie electricǎ trebuie sǎ aibǎ un sistem adecvat de monitorizare a consumurilor orare de energie electricǎ şi o bunǎ cunoaştere a fluxului tehnologic din cadrul companiei.

#### **2. PREZENTAREA PROBLEMATICII**

#### **2.1. Prezentarea metodei de lucru anterioare**

În funcţie de programul de funcţionare al utilajelor responsabilul energetic local (RL) al fiecărei unităţi de consum, are ca sarcină întocmirea prognozelor orare zilnice de energie electrică. Fişierele Excel folosite conţineau sub formă matricială [*n x 24*], lista principalelor utilaje cu puterea medie absorbită pe linii, iar ca şi coloane, intervalele orare 1 ÷ 24. Pentru a marca starea de funcționare a unui utilaj, se atribuia cifra 1 și cifra 0 pentru starea de nefuncționare, astfel încât energia medie orară pentru locaţiile de consum se obţinea prin însumarea energiilor medii orare ale utilajelor pornite.

Pornind de la premiza că o companie deţine un număr de *m* sucursale sau unități de producție, iar fiecare sucursală *k*, are câte un număr de *nk* echipamente atunci energia electrică orară este:

$$
P_k = \|p_1^k \quad p_2^k \quad \dots \quad p_{n_k}^{\quad k}\| \tag{1}
$$

în care *pi <sup>k</sup>* este consumul energiei electrice exprimat în kW/h. În calculul enegiei electrice consumate de către fiecare sucursală se presupune că echipamentele sunt în starea ON sau OFF câte o oră. În matricea

$$
T_{k} = \begin{vmatrix} t_{1,1}^{k} & t_{1,2}^{k} & \dots & t_{1,24}^{k} \\ t_{2,1}^{k} & t_{2,2}^{k} & \dots & t_{2,24}^{k} \\ \dots & \dots & \dots & \dots \\ t_{n_{k},1}^{k} & t_{n_{k},2}^{k} & \dots & t_{n_{k},24}^{k} \end{vmatrix}
$$
 (2)

notăm cu  $t_{ij}^k \in \{0,1\}$  starea echipamentului *i* de la locația *k*, pentru ora j. Aceasta poate fi 1 dacă echipamentul *i* este programat a fi pornit pentu ora *j*, altfel fiind 0.

Energia totală ce urmează a fi consumată în fiecare oră de către sucursala *k*, fiind exprimată prin produsul matricial.

$$
W_k = P_k \times T_k \tag{3}
$$

iar rezultatul obţinut va fi sub forma matricii:

$$
W_k = \begin{vmatrix} w_1^k & w_2^k & \dots & w_{24}^k \end{vmatrix}
$$
 (4)

în care, *wh <sup>k</sup>* este energia electrică consumată de toate echipamentele unităţii de producţie k pentru fiecare interval orar al unei zile. Sub o astfel de formă, fiecare RL trebuie să trimită consumul şi prognoza energiei electrice către RC. La nivelul RC, toate matricile urmează a fi însumate şi trimise către furnizorul de electricitate sau valorificate pentru analize ulterioare în interiorul companiei.

$$
W = \sum_{k=1}^{m} W_k
$$
\n(5)

Prognozele orare pentru următoarele două zile precum şi consumul măsurat pentru ziua precedentă erau întocmite independent de către fiecare RL pentru fiecare unitate de consum aferentă şi transmise către RC în format Excel ca şi ataşament prin intermediul e-mailului. Până la ora stipulată în contract a fiecărei zile, pe baza rapoartelor primite de la toţi responsabilii locali, RC trebuia să efectueze agregarea curbelor de prognoză şi consum spre a fi trimise furnizorului de energie. Cu toate că emailul este foarte popular, simplu de folosit şi are ca principal avantaj suportul pentru orice fel de format de fişiere ataşate, în cazul de faţă, se evidenţiază unele dezavantaje: • Cu toate că este o muncă de echipă, în care se încearcă minimizarea deviaţiilor agregate, responsabilii locali nu puteau avea acces la rapoartele colegilor decât tot printr-o retrimitere de emailuri;

• Timpul de aşteptare pentru accesare, vizualizare a

| $D - 2$                                                                                                    | $D - 1$   |                                                                                |                         |                         |                | $D + 1$ |              |                      | Sucursala IV |                          |    |              | $\bullet$ | 展         |           | 6<br>go                 |                         |                         |     |    |                         |                         |                         |                          |                          |              |
|----------------------------------------------------------------------------------------------------|-----------|--------------------------------------------------------------------------------|-------------------------|-------------------------|----------------|---------|--------------|----------------------|--------------|--------------------------|----|--------------|-----------|-----------|-----------|-------------------------|-------------------------|-------------------------|-----|----|-------------------------|-------------------------|-------------------------|--------------------------|--------------------------|--------------|
| Equipment                                                                                                    | <b>MW</b> |                                                                                | Tnt                     |                         | Int            |         |              |                      |              |                          |    | Int          | Int       | Int<br>13 | Int<br>14 | Int<br>5                | Int<br>6                | Int                     | Int | o  |                         | Int                     | Int                     | Int<br>23                | Int<br>24                | <b>Total</b> |
| ❺                                                                                                    |           |                                                                                |                         |                         |                |         |              |                      |              | $\overline{\mathsf{v}}$  | V  |              |           |           |           |                         |                         |                         |     |    |                         |                         |                         |                          | F                        |              |
|                                                                                                    |           |                                                                                |                         |                         |                |         |              |                      |              | V                        | V  | ⊽            |           |           | v         | V                       | $\overline{J}$          | $\overline{\mathsf{v}}$ |     |    |                         |                         |                         |                          |                          |              |
|                                                                                                    |           |                                                                                |                         |                         |                |         |              |                      |              |                          |    | $\checkmark$ | V         |           |           | V                       | v                       |                         |     |    |                         |                         |                         |                          | г                        |              |
|                                                                                                    |           |                                                                                |                         |                         |                |         |              |                      |              |                          |    |              |           |           |           |                         |                         |                         |     | V  | ⊽                       | $\overline{v}$          | $\overline{\mathbf{v}}$ | B)                       | $\overline{\phantom{a}}$ |              |
|                                                                                                    |           |                                                                                |                         |                         |                |         |              |                      |              |                          |    |              |           |           |           |                         |                         |                         |     |    |                         |                         |                         |                          |                          |              |
|                                                                                                    |           |                                                                                |                         |                         |                |         |              |                      |              |                          |    |              |           |           |           |                         |                         |                         |     |    |                         |                         |                         |                          |                          |              |
|                                                                                                    |           |                                                                                | V                       | V                       |                |         |              |                      |              | $\overline{\mathcal{L}}$ | V  |              |           |           | √         | $\overline{\mathsf{v}}$ | ⊽                       | ⊽                       |     |    | $\overline{\mathsf{v}}$ | $\overline{\mathsf{v}}$ | V                       | $\overline{\mathcal{A}}$ | $\overline{\mathbf{v}}$  |              |
|                                                                                                    |           | $\overline{J}$                                                                 | $\overline{\mathbf{v}}$ | $\overline{\mathsf{v}}$ | $\overline{J}$ | V       | $\checkmark$ | $\blacktriangledown$ | V            | $\overline{\mathsf{v}}$  | V  | ⊽            | √         |           | ⊽         | $\overline{\mathsf{v}}$ | $\overline{\mathbf{v}}$ | $\overline{\mathsf{v}}$ | V   | ⊽  | $\overline{\mathsf{v}}$ | $\overline{\mathbf{v}}$ | $\triangledown$         | $\overline{\mathcal{A}}$ | $\overline{\mathsf{v}}$  |              |
| $-0.022 \left[0.022 \left[0.0$<br>Rest consumrc <b>B</b> |           |                                                                                |                         |                         |                |         |              |                      |              |                          |    |              |           |           |           |                         |                         |                         |     |    |                         |                         |                         |                          |                          |              |
| Total                                                                                                    |           |                                                                                |                         |                         |                |         |              |                      |              |                          |    |              |           |           |           |                         |                         |                         |     |    |                         |                         |                         |                          |                          |              |
|                                                                                                    | <b>MW</b> |                                                                                |                         |                         |                |         |              |                      |              | 9                        | 10 | ו ו          | 12        | 13        | 14        | 15                      | 16                      | 17                      | 18  | 19 | 20                      | 21                      | 22                      | 23                       | 24                       | Total        |
|                                                                                                    |           | 10<br>reset<br>$\overline{\mathsf{v}}$<br>Yesterday's D+1 <sup>+</sup><br>Save |                         |                         |                |         |              |                      |              |                          |    |              |           |           |           |                         |                         |                         |     |    |                         |                         |                         |                          |                          |              |

Fig. 1. Panoul de prognoză şi consum al energiei electrice pentru o sucursală.

contribuţiei colegilor era ridicat;

• Muncă redundantă – responsabilul energetic al companiei (RC) trebuia să agrege rapoartele trimise asincron/secvential prin email, de la mai multe surse, uneori mai multe versiuni ale aceluiaşi raport;

• Curbele agregate cu rezultatul cumulat al consumului şi prognozelor trebuiau şi ele retrimise prin email către responsabilii energetici locali (RL), dar şi la nivel superior ierarhic RC;

• În cazul în care statiile de lucru al unui RL nu puteau avea acces la internet, rapoartele trebuiau trimise telefonic

#### **2.2 Prezentarea soluţiei implementate**

Principalele avantaje ale unei aplicații software specializate, ca alternativă la metoda clasică de trimitere a rapoartelor prin intermediul e-mailului constă în: generarea automată a rapoartelor, reducerea timpilor de generare al rapoartelor, modificarea rapoartelor într-un timp optim, agregarea automată a rezultatelor, generarea automată de grafice şi analize variate, organizare ierarhică automată a rapoartelor, suport pentru accesul concomitent la resurse, acces personalizat în funcție de tipul utilizatorilor, suport pentru munca în echipă atât la generarea cât şi la accesarea sau vizualizarea rapoartelor, securizarea datelor.

Necesitatea de generare şi management în timp real al rapoartelor de la o serie de responsabili energetici ai unui consumator de energie electrică cu unități de consum distribuite geografic a impus apariţia unui nou mod de lucru.

Aplicaţia software, propusă şi implementată, constă în optimizarea sistemului de transmitere a prognozelor şi a consumurilor orare zilnice din unitățile de consum către sediul central şi apoi către furnizor, astfel încât:

- să permită obţinerea unor abateri cât mai mici a prognozei de la consumul real;
- să reducă timpii de generare al rapoartelor;
- să ofere posibilitatea modificării prognozelor într-un timp optim;
- să ofere posibilitatea de reducere a costurilor cu energia electrică prin respectarea programului de functionare al utilajelor.

S-a luat în calcul ca accesul la aplicaţia de prognoză să nu necesite instalarea altor aplicaţii specializate pe staţiile de lucru ale responsabililor energetici. După autentificare,

fiecare utilizator este direcționat către o pagină de start. Pagina de start, este personalizată în funcție de tipul și drepturile utilizatorului astfel încât dacă utilizatorul este un RL, aceasta nu va avea acces decât la panoul de prognoză pentru unităţile de care este responsabil. Dacă un RL va face completări/modificări/salvări, acestea se vor regăsi imediat în baza de date, iar rapoartele locale şi agregate vor fi generate ţinând cont de noile modificări. După cum se poate observa şi în Fig. 1, aplicaţia specializată foloseşte terminologia ANRE conform căreia secțiunile denumite D-2, D-1, D, D+1 reprezintă "consumul pentru ziua precedentă zilei de livrare", "prognoza de consum pentru ziua următoare zilei de livrare" și "prognoza pentru ziua a doua după ziua de livrare". Consumul prognozat se calculează automat şi în timp real prin bifarea/debifarea unui checkbox sau a unui grup de checkbox-uri, ce reprezintă modul de stare (pornit/oprit) al unui anumit utilaj pentru unul din intervalele orare  $1 \div 24$ . Pentru utilajele care au un consum implicit diferit de zero, aplicația oferă posibilitatea ca acestea să facă parte dintr-o categorie specială astfel încât şi acest consum să fie regăsit în prognoză. Aşadar se oferă posibilitatea de ajustare a prognozei pe unitatea de consum astfel încât prognoza rezultată să fie cât mai aproape de consumul real sau dorit.

- (1) Zilele pentru care se face raportarea sunt marcate conform terminologiei recomandate de ANRE;
- (2) Permite selectarea locatiei pentru care se doreste a fi făcută prognoza sau consumul;
- (3) Pentru utilajele cu valori în starea OFF diferite de 0, această valoare poate fi specificată în clar de către responsabilul energetic local;
- (4) Schimbarea datei calendaristice de referinţă. Astfel se pot verifica consumurile şi prognozele pentru orice dată anterioară.
- (5) După selectarea datei calendaristice de referinţă este necesară apăsarea butonului *Go* ca şi confirmare că se doreşte acest lucru.
- (6) Utilajele şi valorile specifice sunt afişate în partea stângă a panelului de control. Un dublu click pe numele sau valoarea utilajului va modifica automat starea acestuia pentru toate intervalele orare. Această functionalitate permite o mai usoară introducere a datelor pentru cazurile în care de

exemplu utilajul ar fi în starea ON doar în intervalul 6-24.

- $(7)$  Pentru utilajele de tip "rest consum", a căror valoare în starea ON variază, aplicaţia oferă funcţionalitate de tip copy/paste. Cel mai adesea, utilizatorii/responsabilii energetici locali copie valorile din Excel şi apoi, prin apăsarea butonului Paste datele sunt copiate în panoul de prognoză, respectând formatul folosit de aplicatie. De asemenea, pentru utilajele de tip rest consum există posibilitatea de a introduce în mod manual valorile de consum.
- (8) Modificarea stării unui anumit utilaj se face prin selectarea checkboxului corespondent utilajului şi intervalului pentru care se doreşte modificarea. Printr-o operaţiune de tip drag&drop asemănătoare celei din MS Excel pentru selectări de celule multiple, utilizatorul aplicației noastre poate modifica starea utilajelor. Un dreptunghi în zona dreapta/jos a fiecărui checkbox permite selectarea/modificarea multiplă a mai multor intervale în acelaşi timp. Restricţia impusă în acest moment, este ca modificările multiple să se poată face doar pentru intervale dar nu şi pentru utilaje.
- (9) Pentru că pentru o aceeaşi locaţie, prognozele pot fi foarte asemănătoare, existând posibilitatea ca prognoza pentru ziua curentă să fie copiată din prognoza pentru ziua anterioară. Ulterior, prognoza copiată poate fi modificată în funcție de cerințele planului de producţie din ziua de lucru respectivă.
- (10) Butonul Save permite salvarea datelor din panoul

de prognoză în baza de date. Daca starea checkboxului de lângă butonul Save este bifat, atunci prognoza pentru ziua D este salvată şi pentru ziua D+1. Astfel se evită necesitatea reintroducerii aceloraşi date şi pentru ziua D+1, fiind necesară doar modificarea prognozei, dacă este cazul.

(11) Butonul reset şterge prognozele din baza de date pentru ziua respectivă şi reiniţializează panoul de prognoză cu valorile implicite.

Valorile şi tipul utilajelor, poate fi modificat în orice moment. De asemenea, trebuie specificat faptul că RL nu pot modifica valorile de consum decât pentru utilajele aferente propriilor locaţii. RL pot introduce consumul măsurat pentru ziua precedentă accesând tabul D-2 din secțiunea Prognoză a aplicației. După cum se poate observa şi în figura 2, tabul D-2 conţine un X pentru a-i indica responsabilului RC că un anumit RL a salvat datele pentru prognoza zilelor următoare.

În Fig. 2 este prezentată pagina de start pentru RC. În partea dreaptă a paginii se poate observa un grafic pe baza datelor introduse de RL, care este generat dinamic şi în timp real, reprezentând curba agregată de consum faţă de prognoza fermă pentru fiecare interval orar  $(1 \div 24)$ .

În partea superioară a paginii utilizatorul de tip RC are acces la un calendar şi graficul de prognoză vs. consum pentru ziua anterioară. În acest grafic sunt reprezentate individual și abaterile locatiilor în valori absolute.

Responsabilul energetic al companiei are ca şi pagină de start o pagină asemănătoare cu cea de mai sus.

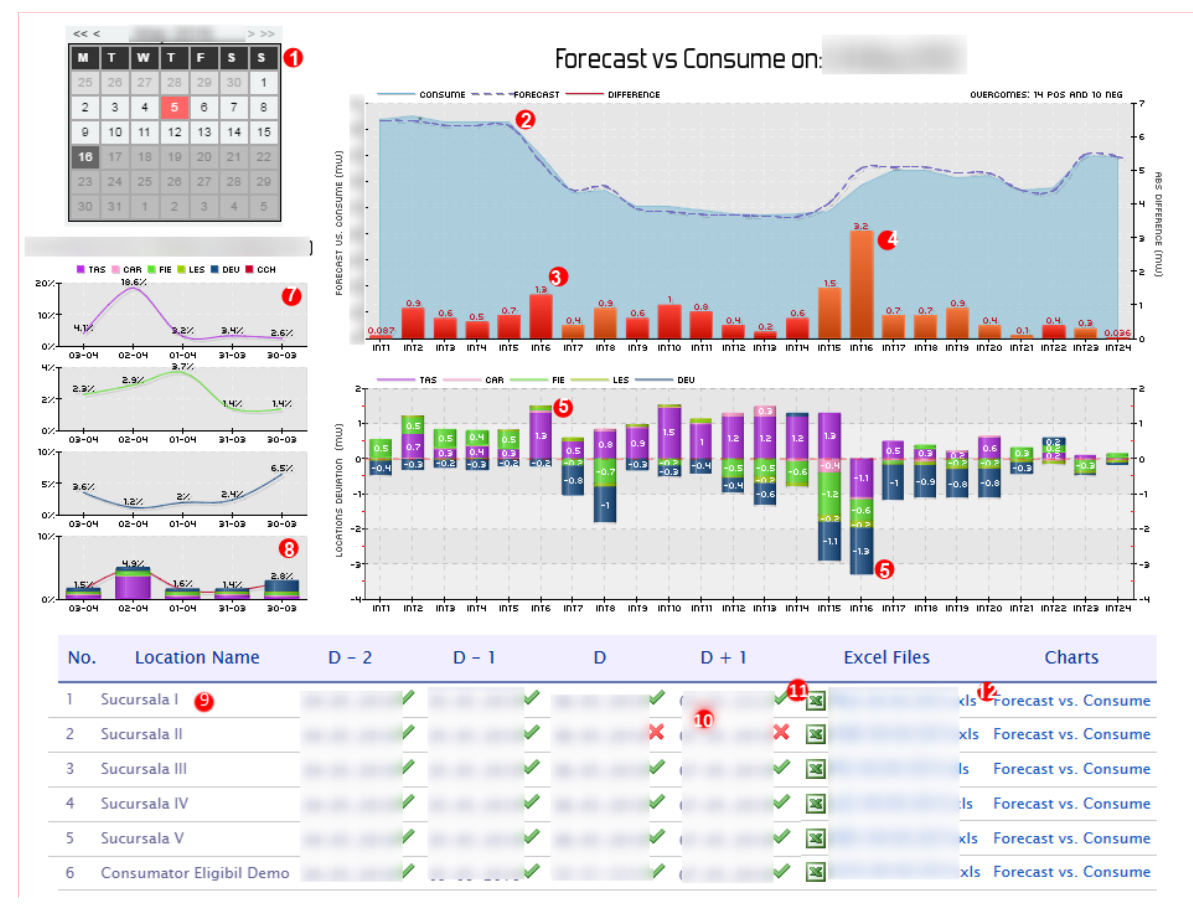

Fig. 2. Panoul de control pentru responsabilul energetic al companiei.

108

(1) Calendarul în care data curentă este selectată implicit

sau poate fi specificată de utilizator.

(2) Curbele de prognoză şi consum. Valorile de prognoză sunt afişate în clar deasupra liniei mov întrerupte. Din motive de confidenţialitate în figura generată pentru această captură am ales să nu prezentăm aceste valori.

(3) Abaterile pozitive agregate sunt marcate prin bar graphs de culoare roşie.

(4) Abaterile negative agregate sunt marcate prin bar graphs de culoare portocalie.

(5) Pentru fiecare locaţie, abaterile pozitive sunt marcate în clar prin grafice suprapuse.

(6) Dacă abaterile au fost negative, acestea sunt marcate corespunzător

(7) Abaterea procentuală de la prognoză pentru cele mai mari locaţii consumatoare de energie. Sunt reprezentate şi abaterile procentuale pentru ultimele 5 zile anterioare datei curente alese.

(8) Abaterile procentuale agregate, precum şi contribuţia fiecărei locaţii consumatoare la abaterea agregată este reprezentată printr-un bar chart suprapus.

(9) Un click pe numele locație va direcționa utilizatorul către pagina cu panoul de prognoză vs consum al zilei curente.

(10) Pentru fiecare locaţie de consum dar cât şi pentru fiecare zi este indicat stadiul de completare al rapoartelor de către responsabilii energetici locali. Bifa sau X-ul indică completarea, respectiv necompletarea datelor pentru o anumită zi. Printr-un click pe data corespunzătoare oricărei locaţii, utilizatorul va fi redirecţionat către pagina cu panoul de prognoză sau consum specificată.

(11) Un click pe linkul respectiv va permite vizualizarea sau descărcarea fişierului Excel aferent.

(12) Un click pe linkul respectiv va afişa graficul de prognoză vs. consum pentru locaţia aleasă. Un al doilea click pe acelaşi link va ascunde graficul asociat. Pentru ziua curentă, este posibilă afişarea mai multor grafice de prognoză vs consum de la locaţii diferite facilitând comparatia si/sau analiza individuală.

În partea inferioară a paginii start, responsabilul RC poate vedea dacă au fost introduse sau nu datele pentru oricare locație. De exemplu, dacă pentru o anumită locație au fost introduse atât datele de prognoză cât şi cele de consum, aplicaţia va genera toate rapoartele aferente locaţiei respective. Rapoartele energetice sunt generate cu datele existente în acel moment în baza de date, chiar dacă unul dintre utilizatori nu a completat toate prognozele. Rapoartele se creează automat ca şi fişiere Excel sau grafice în formatele .xls şi .png. Dacă un utilizator de tipul responsabil local va modifica prognoza sau consumul, aceste modificări vor fi imediat disponibile şi în raportul agregat.

De asemenea, tot din pagina de start, RC poate accesa atât rapoartele tabelare şi graficele pentru oricare locaţie.

În zona de Admin, se oferă posibilitatea de a edita şi/sau adăuga noi utilizatori, sucursale, locaţii, utilaje. Modificările făcute vor fi imediat vizibile în aplicație și pot avea pot avea caracter general sau local. De exemplu, dacă RL doreşte să modifice valoarea de consum al unui utilaj, aceasta se va face automat, iar rapoartele generate de la acel moment vor fi cu noile valori. Responsabilul energetic RC are posibilitatea să modifice termenul limită de timp pentru care se pot introduce în sistem, prognozele şi consumurile zilnice de la responsabilii locali.

Implicit pentru fiecare unitate de consum, rapoartele se generează, de fiecare dată când apar modificări în baza de date, conţinând pe lângă data şi ora la care au fost generate şi numele responsabilului local care le-a generat. Rapoartele lunare, anuale se actualizează automat doar dacă sunt introduse date noi în sistem. Accesul la statia centrală şi generarea concomitentă de rapoarte este posibilă, neexistând cazuri de conflicte astfel încât raportul agregat să fie generat cu date incomplete sau eronate.

Prin accesarea secţiunii Arhivă, utilizatorii pot descărca pe staţiile de lucru proprii, copii ale rapoartelor anterior generate. Accesul la rapoartele din Arhivă este de tip read-only, pentru toţi utilizatorii. Rapoartele sunt organizate pe unităţi de consum, tipuri de fişiere şi tipuri de rapoarte pentru a înlesni accesul la acestea şi de a minimiza timpul de căutare. Astfel, pot fi accesate prognozele zilnice pentru o anumită locatie, pot fi vizualizate reprezentările grafice ale abaterilor pentru oricare locaţie de consum sau pentru curba agregată orară, zilnică, lunară, anuală sau comparativă între locaţii.

S-a avut în vedere ca aplicaţia propusă să beneficieze de o interfaţă prietenoasă şi intuitivă pentru a reduce timpul de învăţare şi acomodare al utilizatorilor precum şi de încărcare cognitivă al acestora. De asemenea, interfaţa este personalizată în functie de drepturile și responsabilitățile fiecărui utilizator. În cazul utilizatorilor cu profil de vizitator nu se generează nici un tip de raport sau fisier, iar accesul în sectiunile de administrare nu este posibil decât pentru a vizualiza rapoartele sau configuraţiile salvate de către responsabilii energetici pentru propriile locaţii.

Un server securizat aflat într-o reţea intranet găzduieşte aplicaţia, iar astfel accesul la rapoarte este limitat doar la personalul autorizat. Este permisă adăugarea de noi utilizatori, specificarea drepturilor de acces precum şi a responsabilităţilor pentru fiecare utilizator. Avantajul alegerii acestei soluții constă în faptul că folosind datele de autentificare, responsabilii energetici pot accesa aplicaţia de pe orice staţie din reţea, fără a mai fi constrânşi în a folosi propriul calculator în cazul în care acesta ar avea unele defecţiuni.

În cazul consumatorilor care au şi licenţa de furnizare de energie electricǎ pentru autofurnizare şi sunt înscrişi ca Parte Responsabilǎ cu Echilibrarea pe piaţa de energie, folosirea unei aplicații dedicate care să ajute la obținerea unor prognoze orare de energie electricǎ apropiate de consumul real, constituie un avantaj în minimizarea costurilor cu echilibrarea.

În cazul consumatorilor care au şi licenţa de furnizare de energie electricǎ pentru autofurnizare şi sunt înscrişi ca Parte Responsabilǎ cu Echilibrarea pe piaţa de energie, folosirea unei aplicaţii dedicate care să ajute la obţinerea unor prognoze orare de energie electricǎ apropiate de consumul real, constituie un avantaj în minimizarea costurilor cu echilibrarea.

#### **3. CONCLUZII**

Compania parteneră, foloseşte deja aplicaţia descrisă mai sus. Mai trebuie menţionat faptul că proiectul a fost conceput să evolueze în 3 etape distincte. Prima etapă

prevede ca fişierele Excel să fie folosite în mod concomitent cu aplicaţia propusă. Această abordare este necesară pentru a permite testarea și o mai bună înțelegere a noului sistem de către utilizatorii finali. În cea de-a doua etapă, fişierele Excel vor fi generate de către aplicaţie doar la cererea expresă a utilizatorilor. Folosirea unei reţele neuronale artificiale care să contribuie la minimizarea diferentei dintre energia prognozată și cea consumată este propusă spre a fi implementată în cea de-a treia etapă a proiectului. Chiar dacă transmiterea de rapoarte prin intermediul e-mailului pare o metodă eficientă, pe termen lung se evidenţiază unele dezavantaje iar o aplicaţie software specializată le poate elimina pe cele mai multe dintre aceste.

#### **BIBLIOGRAFIE**

- [1] Popa C., Pentiuc R., Pentiuc St., Graur A. *Robot communication interaction with colour markers*, Conferinţa internaţională World Energy System Conference - WESC 2008, Ediția a 7-a, Universitatea Tehnică Gh Asachi Iaşi, 2008.
- [2] Pentiuc R., Popa C., Bobric C. E., Mahalu G., *Sisteme de tarifare moderne a energiei electrice active*, Simpozionul National de Informatica, Automatizari şi Telecomunicatii în Energetica, 2008, Sinaia, Romania ISSN/ISBN: 1842-4392, Pagini: 266-273;
- [3] Bernea M., *Energetic Efficiency Increase în SC CARPATCEMENT Holding S.A. – Bicaz Branch*, Conferinţa internaţională World Energy System Conference – WESC 2008, Ediția a 7-a, Universitatea Tehnică Gh Asachi Iaşi, 2008;
- [4] Pentiuc R., Mahalu G., Bejan M. *Sisteme de tarifare moderne a energiei electrice active*, Al XIX-lea Simpozion Naţional "Siguranţă în funcţionare a sistemului energetic", SIG 2005, Editura SIER, ISBN 973-87456-0-8, pag. 308-311;
- [5] Pentiuc R., Ioachim D., Popa C., *Utilizările energiei electrice. Electrotermie* - Editura Universităţii Suceava, 2000;
- [6] Pentiuc R., Cantemir L. *Tracţiune electrică. Acţionarea unităţilor motoare de curent continuu şi ondulat. Îndrumar de proiectare* - Editura Universităţii Suceava, 1999;
- [7] Pentiuc R. *Tracțiune electrică* Editura Universității Suceava, 1998
- [8] Pentiuc R., Ioachim D., *Utilizările energiei electrice. Instalaţii electrice de joasă tensiun*e - Editura Universităţii Suceava, 1997.
- [9] Buzdugan, Gh., *Izolarea antivibratorie*, Ed. Academiei Române, Bucuresti, 1993.
- [10] Pentiuc R. D., Ungurean O. C., Bernea M., Popa C., *Short Term Energy Forecast System for Eligible Electrical Consumers,*  International Conference on Industrial Power Engineering, CIEI 2016, 2 - 4 June 2016, Bacău, Romania.

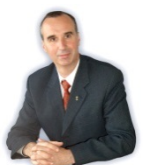

**Pentiuc Radu Dumitru**, născut la 27.10 1957 în<br>Mitocu Dragomirnei, judetul Suceava. Mitocu Dragomirnei, județul Suceava. Absolvent Institutul Politehnic Iaşi, Facultatea de Electrotehnică, Specialitatea Electrotehnică, în iunie 1982. Doctoratul în anul 1997, conducător prof. dr. ing. Cantemir Lorin cu teza *Cercetări privind motoarele liniare de inducţie* 

*în construcţie hibridă.* Competenţe: proiectarea instalaţiilor electrice de joasă tensiune, instalații electrice de iluminat artificial cercetări fundamentale şi aplicative în domeniul maşinilor electrice liniare de inducţie, motoare hibride de inducţie şi aplicaţiile lor în tracţiuni electrice, eficienţă energetică*.*

Director Departament de Electrotehnică Universitatea "Ștefan cel Mare" Suceava, autor a 8 cărți, 12 brevete de invenție, peste 100 de articole dintre care 10 cotate ISI.